# **ГОУ ВПО РОССИЙСКО-АРМЯНСКИЙ (СЛАВЯНСКИЙ) УНИВЕРСИТЕТ**

#### УТВЕРЖДАЮ:

**Составлен в соответствии с государственными требованиями к минимуму содержания и уровню подготовки выпускников по направлению "Туризм" и Положением «Об УМКД РАУ».** 

Директор института

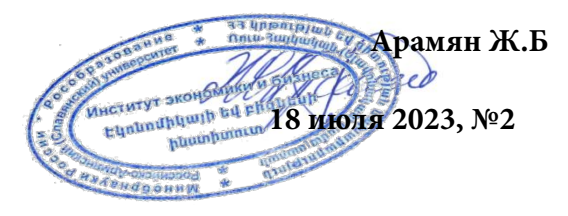

# **Институт: Экономики и Бизнеса**

# **Кафедра: Математических методов и информационных технологий в экономике и бизнесе**

*Автор(ы):* **Григорян Анаит Арутюновна, преподаватель,** 

# *УЧЕБНО-МЕТОДИЧЕСКИЙ КОМПЛЕКС*

**Дисциплина: Компьютерный практикум**

Для бакалавриата: очной формы обучения

**Направление: 43.03.02 Туризм**

**ЕРЕВАН**

#### **1.Аннотация**

Курс «Компьютерный практикум» направлен на формирование начальных и базовых компетенций в области работы с данными, которые необходимы для безопасного и эффективного использования цифровых технологий и ресурсов интернета в рамках академической деятельности.

Постоянные технологические изменения, особенно в тех аспектах, которые связаны с информационными и коммуникационными технологиями (ИКТ), создают предпосылки для обновления знаний и навыков в данной сфере. В этом контексте для компаний становится необходимым иметь специалистов, обладающих необходимыми навыками для успешного выполнения действий, которые они требуют на своем рабочем месте.

Курс создан с целью содействия:

 постоянного развития у людей тех навыков, которые связаны с информационными и коммуникационными технологиями,

трудоустройства и обновления технологических навыков студентов.

Настоящий курс дисциплины «Компьютерный практикум» является целиком практическим курсом, в результате освоения данной дисциплины студенты приобретают практические навыки использования ПК и ПО. Дисциплина имеет целью формирование и развитие у будущих специалистов умений и навыков в использовании современных ИТ. Прохождение курса не только даст необходимую «компьютерную грамотность», но и привлечет слушателя к полезному и эффективному использованию возможностей компьютера. Для эффективной работы менеджеру в дальнейшем необходимо будет умение свободно пользоваться ИТ, иметь знание в области того, в какой сфере и в каких случаях, какую программу необходимо использовать. Научаться грамотно оформлять документы, научные работы, красочно представлять проекты. Подробно будут ознакомлены с инструментами программного пакета Microsoft Office (Word, Power Point). В ходе выполнения заданий научаться использовать инструментарий данных программ и в конце курса приобретут навыки работы с программами. Также студенты научаться работать c

*Кафедра математических методов и информационных технологий в экономике и бизнесе*

программами, позволяющими работать с документами, научаться работать в облачных серверах и в онлайн программах.

В рамках данного курса предполагается обучить студентов практическим навыкам работы с компьютером и приложениями прикладных программах Microsoft Office, для применения в сфере управления.

Общая трудоемкость дисциплины – 144 академических часов (4 академических кредита). Курс рассчитан на 78 часов практических занятий, проводимых в компьютерных аудиториях, а также на 66 часов самостоятельной работы студентов, которая будет заключаться в выполнении домашних заданий и подготовке к промежуточным контролям.

Проведение занятий предполагается в следующем формате: демонстрация материала, подготовленного преподавателем в виде презентации в формате Power Point, в которой будут представлены ключевые вопросы занятия, с параллельной демонстрацией на экране примеров через компьютер преподавателя (а также наглядными скриншотами из программ). Далее студентам после каждого занятия будут предоставляться индивидуальные задания на основе продемонстрированного материала с обязательной проверкой проделанной работы. Задания студентов будут взаимосвязанными с заданиями по иным дисциплинам специальности, для того чтобы студенты были более мотивированы и заинтересованы более качественно выполнять работу.

В течение прохождения курса предполагается проведение промежуточного и итогового контролей в виде выполнения индивидуальных практических заданий по результатам пройденного материала. Из оценок промежуточного и итогового контролей складывается итоговая оценка по курсу, завершающегося зачетом. После завершения изучения каждой из программ будет проведена контрольная работа для закрепления навыков.

*Взаимосвязь с другими дисциплинами специальности:* Дисциплина «Компьютерный практикум» относится к базовой части профессионального цикла и взаимосвязана с другими дисциплинами учебного плана.

*Требования к исходным уровням знаний, умений и навыков студентов для прохождения дисциплины -* для прохождения данной дисциплины студент должен:

*Кафедра математических методов и информационных технологий в экономике и бизнесе*

- обладать знаниями и умениями в области математики и информатики школьного уровня;
- владеть базовыми навыками работы с компьютером на уровне пользователя;
- уметь пользоваться литературой и Интернетом для получения необходимой информации.

#### **2.Учебная программа**

#### **2.1 Цели и задачи дисциплины**

**Цель дисциплины:** обучить слушателей навыкам работы с компьютером и программных продуктах.

Для достижения поставленной цели были выдвинуты следующие задачи:

- Сформировать навыки создания, редактирования и грамотного оформления любого документа;
- Сформировать навыки презентации проектов;
- Сформировать навыки обучения в онлайн среде;
- Научить студентов навыкам и приёмам работы с программным пакетом Microsoft Office (MS Word, MS Power Point).

#### **Требования к уровню освоения содержания дисциплины**

По окончании курса студент должен:

- **Уметь:**
	- применять на практике навыки работы с универсальными пакетами прикладных программ для решения управленческих задач;
	- осуществлять грамотный поиск в сети Интернет, обрабатывать информацию;
	- создавать, форматировать и оформлять документы в соответствии с предъявленными требованиями;
	- создавать, оформлять и быстро заполнять данными таблицы в документах;
	- создавать, редактировать и демонстрировать презентации;
	- регистрироваться, пользоваться Интернет сервисом e-mail и профессионально работать с электронной почтой;
	- работать с облачными серверами;
	- работать в онлайн-среде.

*Кафедра математических методов и информационных технологий в экономике и бизнесе*

- **Знать**
	- назначение и уметь пользоваться инструментальными средствами программных продуктов;
	- $\checkmark$  как создавать, открывать, редактировать и форматировать документы в среде MS Word;
	- как правильно преподносить информация с помощью презентаций.

# **Овладеть навыками:**

- $\checkmark$  работы с универсальными пакетами прикладных программ для решения управленческих задач;
- использования программного комплекса MS Office;
- работы с базами данных;
- отображения результатов проведенных исследований в публикациях;
- работы с информацией в глобальных компьютерных сетях и корпоративных информационных системах.

В результате освоения дисциплины обучающийся должен обладать следующими компетенциями:

- способностью решать стандартные задачи профессиональной деятельности на основе информационной и библиографической культуры с применением информационнокоммуникационных технологий и с учетом основных требований информационной безопасности (ОПК-7)
- владением навыками анализа информации о функционировании системы внутреннего документооборота организации, ведения баз данных по различным показателям и формирования информационного обеспечения участников организационных проектов  $($  $\Pi$ K-11)
- **2.2 Трудоемкость дисциплины и виды учебной работы (в академических часах и зачетных единицах) (см. Таблица 1).**

# **Таблица 1. Трудоемкость дисциплин и видов учебной работы**

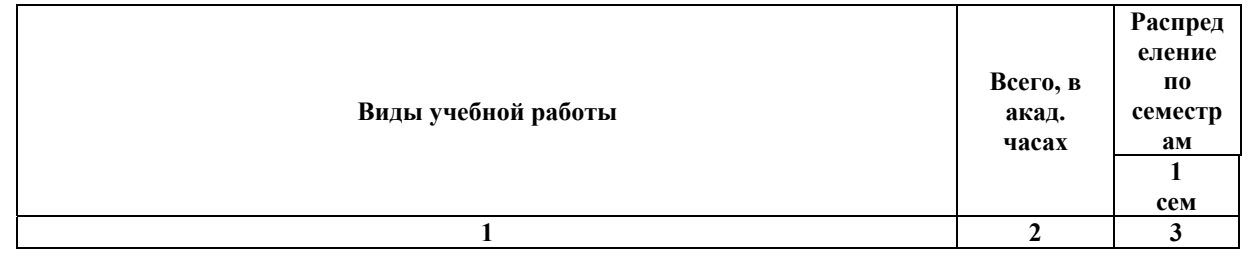

*Кафедра математических методов и информационных технологий в экономике и бизнесе*

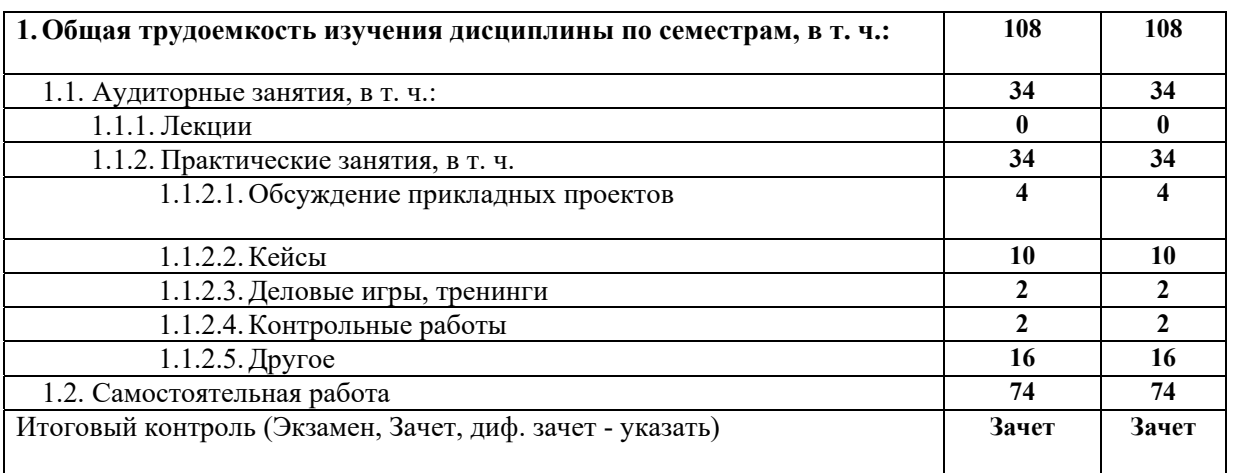

**2.3 Содержание дисциплины,** разделы дисциплины с указанием видов занятий (лекции, семинарские и практические занятий, лабораторные работы) и их трудоёмкость в академических часах (см. Таблица 2).

**Таблица 2. Тематический план и трудоемкость аудиторных занятий (модули, разделы дисциплины и виды занятий) по учебному плану** 

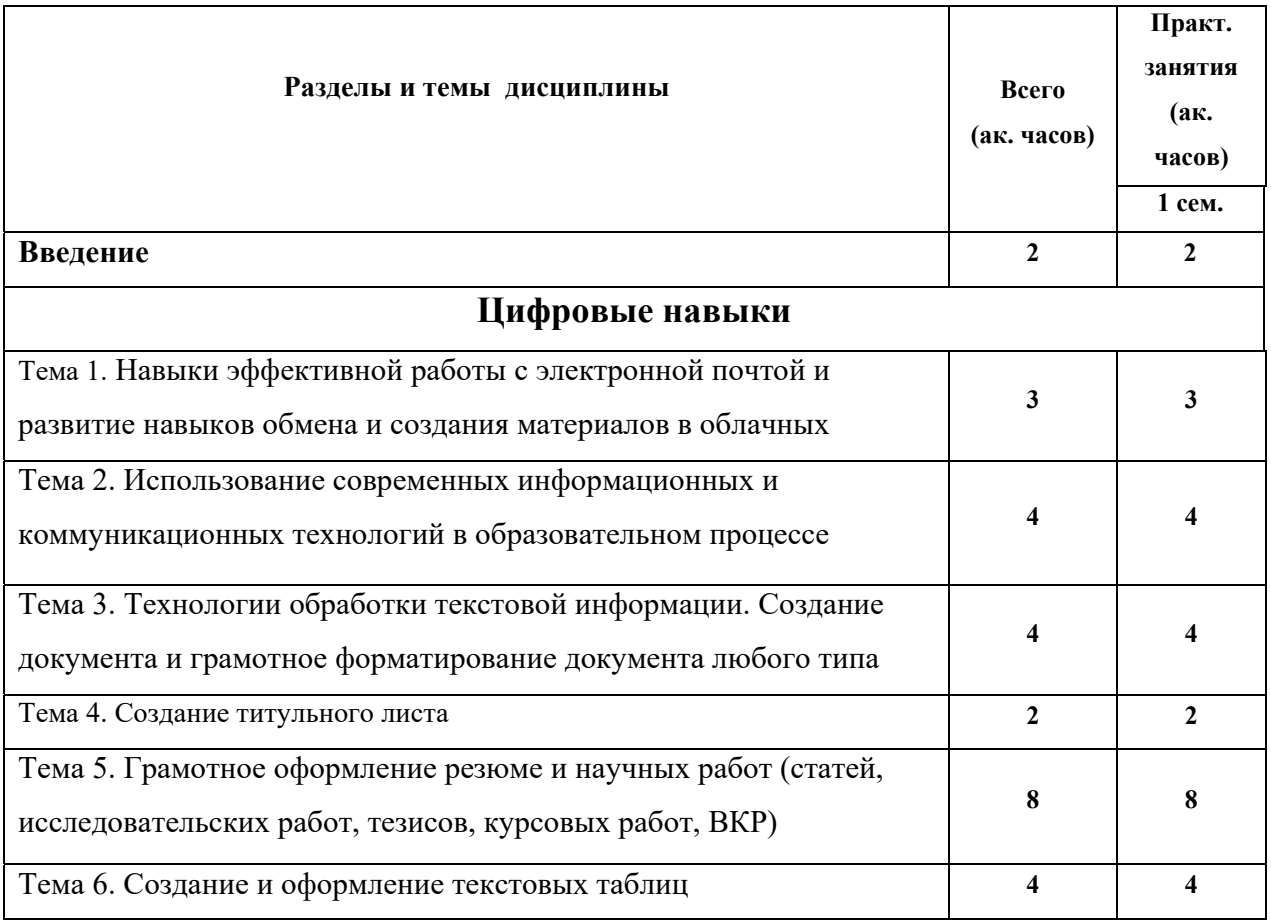

*Российско-Армянский университет Кафедра математических методов и информационных технологий в экономике и бизнесе*

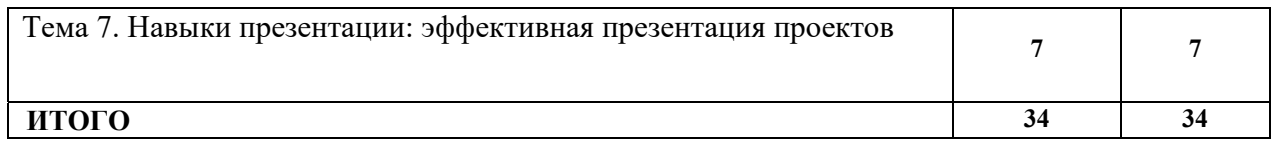

# **Содержание разделов и тем дисциплины**

# **Введение**

Понятие компьютерной и цифровой грамотности.

# **Цифровые навыки**

# **Тема 1. Навыки эффективной работы с электронной почтой и развитие навыков обмена и создания материалов в облачных системах (GoogleDrive)**

- Как работает электронная почта;
- Настройка почтовой системы дома;
- Создание, отправление и приём писем;
- Правила хорошего тона при написании писем;
- Ответ и пересылка сообщений;
- Создание красочных писем;
- Прикрепление файлов к письмам.

# **Тема 2. Навыки использования современных информационных и коммуникационных технологий в образовательном процессе**

- Элементы, входящие в онлайн-обучение;
- Образовательные порталы. Сервисы образовательных порталов;
- Платформы для проведения онлайн-лекций (Zoom, Meetgoogle);
- Изучение дисциплины через онлайн-курс (Moodle),

*Кафедра математических методов и информационных технологий в экономике и бизнесе*

Непрерывное повышение квалификации с использованием цифровых технологий.

# **Тема 3. Технологии обработки текстовой информации. Создание документа и грамотное форматирование документа любого типа (заявление, официальное письмо, докладная)**

Использование наиболее распространенных инструментов обработки текста, Microsoft Word:

- архитектура приложений,
- способы создания документа,
- вставка, редактирование и удаление данных,
- выравнивание и ориентация,
- проверка правописания,
- форматирование документа (шрифт, headers/колонтитулы, абзац),
- вставка подписи документа,
- подготовка документа к выводу на печать.

# **Тема 4. Создание титульного листа**

Использование шаблонов программ, и создание собственных шаблонов. Работа с горячими клавишами.

# **Тема 5. Грамотное оформление резюме и научных работ (статей, исследовательских работ, тезисов, курсовых работ, ВКР)**

Специальные средства MS Word:

- красочное оформление документов,
- форматирование документа (разделы, стили, списки, колонки, сноски),
- нумерация, создание автоматического оглавления,
- track changes/режим рецензирования документа и работа с исправлениями (принятие и отклонение исправлений, вставка и удаление комментариев),
- оформление границ и заливка,
- совмещение рисунка с текстом;
- создание гиперссылки и закладки,
- вставка Shapes/Автофигур, объектов WordArt и SmartArt.

*Кафедра математических методов и информационных технологий в экономике и бизнесе*

#### **Тема 6. Создание и оформление текстовых таблиц**

Создание и оформление таблиц, построение диаграмм, сортировка данных. Автоматическая нумерация таблиц и рисунков.

#### **Тема 7. Навыки презентации: эффективная презентация проектов**

Представление идеи, продукта или сложной проблемы правильно используя наиболее распространенный инструмент презентации Microsoft PowerPoint, Яркая и красочная подготовка презентации (грамотный подбор дизайна (подборка цвета, шрифта и т.д.)):

 создание интересного, убедительного и основанного на фактических данных сценария презентации,

 дизайн слайдов - объединение графического и информационного дизайна для обеспечения четкости слайдов, которые помогут донести идеи.

В зависимости от «дизайнерских» навыков говорящего и вкуса аудитории слайды создают разные эмоции от легкого раздражения до физической болезни. Вместо улучшения презентации такие слайды сбивают с толку аудиторию, отвлекают ее и, наконец, заставляют докладчика объяснять их, а не говорят сами за себя, поэтому важно соблюдать следующие шаги:

- постановка цели презентации,
- поддержание интереса аудитории во время презентации,
- подбор языка презентации;
- соблюдение принципов универсального дизайна,
- использование фотографий и пиктограмм,
- правила составления и способы создания четких и значимых диаграмм.

#### *7.1 Шаблоны и значения цветов*

Что не так с большинством шаблонов? Какие украшения страницы вы должны использовать, чтобы ваш слайд выглядел красиво? Какую информацию мы можем передать через цвета? Правильный шрифт имеет все значение?

 Виды презентаций. Этапы и средства создания презентаций. Общие сведения о программе MS Power Point.. Вставка ауди/видеозаписи, вставка записи с экрана монитора

*Кафедра математических методов и информационных технологий в экономике и бизнесе*

- Эффективные способы создания презентаций.
- Использование конструктора и шаблонов.

#### *7.2 Типография, фотографические иллюстрации, диаграммы и визуализация данных*

- применение основных правил типографики,
- применение основных правил таблиц,
- вставка значков,
- использование фотографий и векторных изображений (сочетание их с текстом, когда вместо фотографий следует использовать значки, и наоборот),
- вставка ауди/видеозаписи, вставка записи с экрана монитора,
- настройка анимации и создание специальных эффектов.
- подготовка к презентации. Демонстрация презентации.

#### **2.4 Материально-техническое обеспечение дисциплины**

Материально-техническое обеспечение дисциплины представлено следующими компонентами:

- 1) Компьютерные аудитории, с установленными программными пакетами Microsoft Office или же компьютеры с доступом в интернет и необходимым количеством памяти для установки программного обеспечения;
- 2) Аудитория с презентационным оборудованием;
- 3) Google-аккаунты;
- 4) Аккаунты в системе «Moodle»;
- 5) Слайды, представляемые в течение практических занятий, составленные авторами;
- 6) Руководства для студентов, составленные авторами;
- 7) Учебники и учебные пособия, находящиеся в свободном доступе и необходимом количестве в библиотеке РАУ;
- 8) Учебники и учебные пособия в электронном виде, предоставляемые студентам в начале курса.

*Российско-Армянский университет Кафедра математических методов и информационных технологий в экономике и бизнесе*

**2.5 Модульная структура дисциплины с распределением весов по формам контролей (см. таблица 3).** 

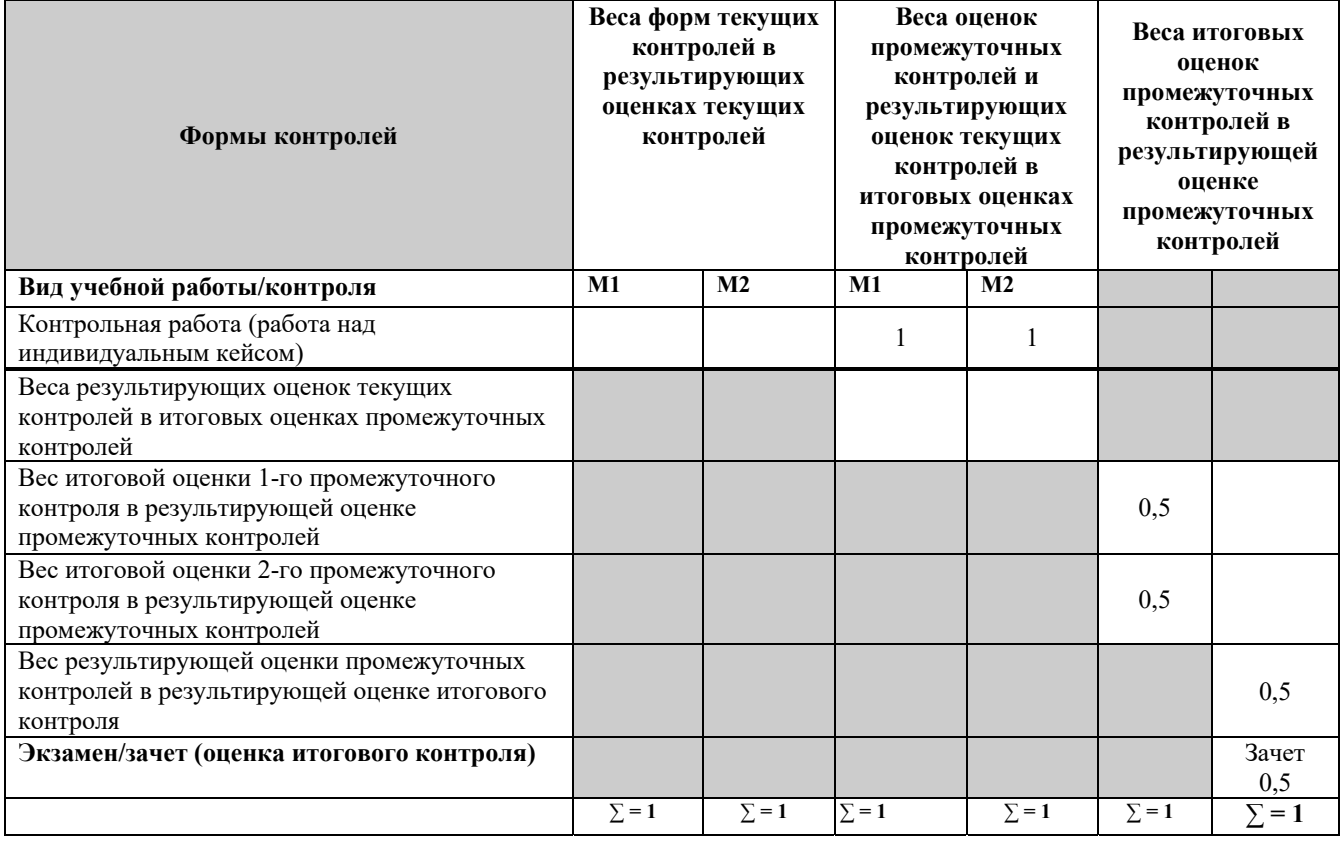

# **Таблица 3. Распределение весов по видам контролей**

*Кафедра математических методов и информационных технологий в экономике и бизнесе*

# **3 и 4. Теоретический и практический блоки**

# **Учебно-методическое обеспечение дисциплины**

# **Рекомендуемая литература:**

# *a)* **Базовые учебники**

- 1. Microsoft Office Word 2016 for Windows. Introduction to Word // University Information Technology Services. Learning Technologies, Training & Audiovisual Outreach. 2016. 37 pages.
- 2. Joan Lambert, Curtis Frye, Microsoft Office 2016. Step by Step. 2017. 89 pages.
- 3. Microsoft Official Academic Course. Microsoft Word 2016. Wiley. 214 pages.
- 4. Microsoft Official Academic Course Microsoft Excel 2016. Wiley. 292 pages.
- 5. Microsoft Official Academic Course Microsoft Power Point 2016. Wiley. 248 pages.
- 6. Joan Lambert, Curtis Frye, Microsoft Power Point 2016. Step by Step. 2017. 186 pages.
- 7. Shelley Fishel. Power Point 2016. 1st Edition. 241 pages.
- 8. Curtis Frye, Microsoft Excel 2016 Step by Step, 504 pages.
- 9. Информационные системы и технологии в экономике и управлении: учебник для бакалавров / под ред. В.В. Трофимова; С.-Петерб. гос. ун-т экономики и финансов (СПбГУЭФ). – М.: Юрайт, 2012. – 521 с.
- 10. Практикум для экономистов: учебное пособие для студентов вузов / В.П. Косарев, Е.А. Мамонтова; под ред. В.П. Косарева; Фин. акад. при Правительстве РФ. – М.: Финансы и статистика: ИНФРА-М, 2009. – 544 с.
- 11. Уткин В. Б., Балдин К. В. Информационные системы и технологии в экономике[Электронный ресурс]: учебник.- М.: Юнити-Дана, 2012. Точка доступа: biblioclub.ru

# **б) Основная литература**

- 1. Слайдовые лекции, разработанные авторами курса.
- 2. Руководства для студентов, составленные авторами;
- 3. Электронный ресурс, **https://edu.gcfglobal.org/en/word2016/**
- 4. Электронный ресурс, **https://www.computer-pdf.com/tutorials-excel-2016**

# **Дополнительная литература:**

- 1. Леонтьев В.П., Office 2016. Новейший самоучитель, с.370
- 2. Электронный ресурс, http://excelexpert.ru/

*Кафедра математических методов и информационных технологий в экономике и бизнесе*

- 3. Nancy Duarte, Slide. Ology. The art and science of creating great presentations/Искусство создания выдающихся презентаций, 297 pages
- 4. Гвоздева В.А. Информатика, автоматизированные информационные технологии и системы.- М.: ФОРУМ, 2013.
- 5. Гохберг Г.С. Информационные технологии. М.: ОИЦ «Академия», 2011.
- 6. Информационные системы и технологии в экономике и управлении: учебник для бакалавриата/ под ред. В.В. Трофимова. – М.: Юрайт, 2011.

# **5. Блок ОДС и КИМ**

#### **Формы проведения промежуточных и итоговых контролей**

Модуль 1. Работа над кейсом, индивидуальные файлы в которых представляемый текст в файле необходимо отформатировать в соответствии с предъявленными требованиями и оформить грамотно документ.

Модуль 2. Создание слайд-шоу PowerPoint «Автобиография», который включает в себя пять слайдов оформленных с определенными условиями.

# **Образцы заданий промежуточных и итоговых контролей**

#### Модуль 1

Каждый студент получает по 2 файла. В первом файле прописаны подробнее требования относительно задания, во втором файле студент выполняет задание и скидывает в свое портфолио на платформе Moodle.

#### **Требования к заданию:**

- 1. Создайте титульный лист к работе. Название работы «ДОКЛАД», на тему: «….».
- 2. Отформатируйте документ в соответствии с нижеуказанными требованиями.
- 3. Создайте автоматическое оглавление.
- 4. Каждая глава должна начинаться с новой страницы. Используйте соответствующий инструмент.

*Кафедра математических методов и информационных технологий в экономике и бизнесе*

- 5. В слове «…» допущена ошибка. Замените слово «…», правильным вариантом по всему тексту используя соответствующий инструмент.
- 6. На верхнем правом углу всего документа (в области Header/колонтитул) напишите свое имя.
- 7. Выполните задания, отмеченные комментариями в документе.
- 8. В конце сохраните файл в формате docx. Назовите файл своим именем и фамилией и в качестве автора впишите себя.

#### **Требования:**

- $\blacksquare$  Тип шрифта Times New Roman. Размер шрифта текста -12 пп. Заголовки: размер шрифта 14 пп., заглавными буквами, посередине строчки, bold, цвет - синий.
- $\blacksquare$  Междустрочный интервал 1,5; Интервалы перед и после строк должны равняться 0;
- Размеры полей: левое 30 мм; правое 10 мм; верхнее 15 мм; нижнее 20 мм.
- Выравнивание текста по ширине страницы;
- Вставьте нумерацию по середине страницы, начиная со 2 страницы;
- В каждом абзаце правильно отметить красную строку.

Структура документа должна иметь следующий вид:

- Страница 1 титульный лист
- Страница  $2$  оглавление
- Со страницы 3 главы.

#### Модуль 2

# **Необходимо создать слайд-шоу PowerPoint «Автобиография», которое включает в себя следующие пять слайдов:**

- 1. «Домашняя страница» слайд с заголовком и списком со ссылками на все остальные четыре слайда.
- 2. Слайд, в котором используются стрелки (и / или круги) и текст для обозначения различных аспектов фотографии или графического изображения.
- 3. Слайд, который не использует слов, но представляет собой коллаж изображения, который создается автоматически. (Другими словами, изображения появляются на странице по одному, автоматически синхронизируются, чтобы создать один большой коллаж).

*Кафедра математических методов и информационных технологий в экономике и бизнесе*

- 4. Слайд с маркированным списком анимированных элементов, чтобы элементы отображались на странице по одному. Настройте его так, чтобы каждый элемент затемнялся при появлении следующего элемента.
- 5. Слайд, который ссылается на веб-страницу.

#### **Выполните следующие инструкции:**

- Примените для дизайна любую понравившуюся тему;
- Изменить цвет фона 1-го слайда;
- Создайте кнопки действий на каждом слайде, которые свяжут его со следующим и предыдущим слайдами;
- Используйте любой переход (от одного слайда к следующему);
- Пронумеруйте слайды и впишите своё имя в колонтитуле.

Подготовьте маленький рассказ о себе и с помощью инструментов переход представьте презентацию.

#### **6.Методический блок**

#### **Методика преподавания**

На каждом занятии вначале будет выделено время для объяснения теоретического материала. Далее каждый студент будет работать над проектом или индивидуальным кейсом, для применения практических навыков пройденной темы.

Данная дисциплина как уже было указано в начале связана с базовыми дисциплинами учебного плана направления «Менеджмент», также непосредственно связана с написанием курсовых, исследовательских, дипломных работ. При написании любой из указанных работ студенты заранее уведомляются о требованиях относительно оформления документов. Студенты должны применить навыки, приобретенные на 1 курсе и из требований понимать, что именно от них требуется и каким образом необходимо оформлять тот или иной документ.

На протяжении всего периода обучения (4 года) студенты всё время будут выполнять задания по различным дисциплинам, создавать проекты, писать доклады, рефераты, эссе, исследовательские работы, курсовую и дипломную работы, в рамках которых постоянно будут применять навыки использования ПО изученных в рамках дисциплины «Компьютерный практикум», при выполнении каждого задания каждый студент всё больше и больше будет закреплять приобретенные навыки, которые в дальнейшем при поступлении на работу будут необходимы.

*Российско-Армянский университет Кафедра математических методов и информационных технологий в экономике и бизнесе*

Дисциплину «Компьютерный практикум» студенты изучают на первом семестре 1 курса, поэтому будут вестись совместные работы с преподавателями, преподающими параллельно изучаемые дисциплины. Студентам будут заданы различные задания, в рамках которых будет проверяться грамотность оформления работ в соответствии с требованиями.